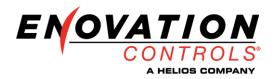

# Installing Firmware in SenderCAN PLUS using the E-COM CAN Bootloader Utility

### Hardware Required:

- 1) E-Com USB/CAN Adapter Harness P/N E2046014B
- 2) 12V Power Supply
- 3) Termination resistor (120 ohm)

# **Connections:**

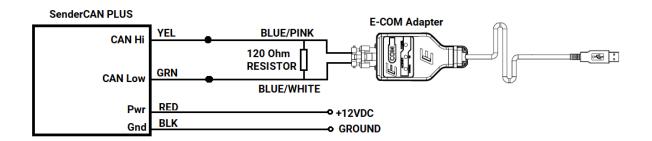

#### **Software Installation:**

1) Install the E-COM CAN Bootloader software.

https://enotechservstorage.blob.core.windows.net/helpcenterfiles/SenderCAN%20PLUS%20CA N%20Bootloader%20Utility/E-COM%20CAN%20Bootloader.zip

2) Install the E-COM driver.

https://enovationexpertsystem.blob.core.windows.net/mcxcodesys/ECOM\_Driver\_Setup\_V3.5 .0.0.exe

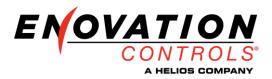

# Programming Steps:

1) Launch the E-COM CAN Bootloader Utility, there should be an Icon located on your desktop.

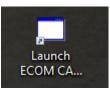

2) Select File to download – The file type will be .Hex

| 🔜 ECOM CAN Bootloader                                                                                              | _ | $\times$ |
|----------------------------------------------------------------------------------------------------|---|----------|
| File                                                                                                    |   |          |
| Select Download File Select File To Download Current File: C:\Users\ecamen\Desktop\78_70_0683_V1_11.production.hex |   |          |
| Download Via CAN       Download .HEX file       Cancel                                                             |   |          |
|                                                                                                    |   | _        |
|                                                                                                    |   |          |

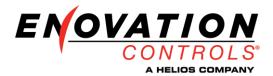

**3) Start the Download** - Select "Download Hex File" then apply power to the SenderCAN. If power is already on, turn it off then back on. The SenderCAN will only connect withing the first few seconds after a power cycle.

| 🔜 ECOM CAN Bootloader                                                 | _ | × |
|-----------------------------------------------------------------------|---|---|
| File                                                                  |   |   |
| Select Download File                                                  |   |   |
| Select File To Download                                               |   |   |
| Current File: C:\Users\ecamen\Desktop\78_70_0683_V1_11.production.hex |   |   |
| Download Via CAN                                                      |   |   |
| Download .HEX file Cancel Switch ON Now                               |   |   |
|                                                                       |   |   |
| CPU: PIC18F46K80<br>Calculating number of packets to send             |   |   |
| Packet total: 5937                                                    |   |   |
|                                                                       |   |   |
|                                                                       |   |   |

4) Update Complete - Wait for progress bar to go to 100% and the status indicates Complete, this will take 1-2 minutes.

| 💀 ECOM CAN Bootloader                                                                       |                        |                      |  | _ | × |
|---------------------------------------------------------------------------------------------|------------------------|----------------------|--|---|---|
| File<br>Select Download File                                                                |                        |                      |  |   |   |
| Select Download File Select File To Download Current File: C:\Users\ecame                   | Deskten 79, 70, 0692   | V1 11 production how |  |   |   |
| Download Via CAN                                                                            | an Desktop (70_70_0005 |                      |  |   |   |
| Download .HEX file                                                                          | Cancel                 | Complete             |  |   |   |
|                                                                                             |                        |                      |  |   |   |
| CPU: PIC18F46K80<br>Calculating number of pac<br>Packet total: 5937<br>Download successful. | ckets to send          |                      |  |   |   |
|                                                                                             |                        |                      |  |   |   |
|                                                                                             |                        |                      |  |   |   |
|                                                                                             |                        |                      |  |   |   |

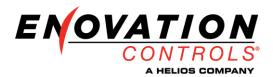

## **Troubleshooting:**

1) E-COM USB/Adapter issues – if the adapter is not found or driver not installed you will receive this error message. Verify driver has been properly installed and E-Com cable is plugged into the computer.

| 🔜 ECOM CAN Bootloader                                                            |                          |   | _ | × |
|----------------------------------------------------------------------------------|--------------------------|---|---|---|
| File                                                                             |                          |   |   |   |
| Select Download File                                                             |                          |   |   |   |
| Select File To Download                                                          |                          |   |   |   |
| Current File: C:\Users\ecarmen\Desktop\78_70_068                                 | 3_V1_11.production.hex   |   |   |   |
| Download Via CAN                                                                 | ECOM CAN Programmer X    |   |   |   |
| Download .HEX file Cancel                                                        |                          |   |   |   |
|                                                                                  | No ECOM interface found. |   |   |   |
| CPU: PIC18F46K80                                                                 |                          |   |   | _ |
| CPU: PIC 18r46K80<br>Calculating number of packets to send<br>Packet total: 5937 | ОК                       |   |   |   |
| Facket Iotal. 5557                                                               |                          | 1 |   |   |
|                                                                                  |                          |   |   |   |
|                                                                                  |                          |   |   |   |
|                                                                                  |                          |   |   |   |

2) CAN Communication Issues – If a termination resistor is missing, connection missing, or CAN Hi and Low are wired backwards the program will wait at the "Switch On Now" status message and not connect with the SenderCAN. Cycle the power if it does not connect within the first 10 seconds..

| ECOM CAN Bootloader                                                |                       |                        |  | _ | $\times$ |
|--------------------------------------------------------------------|-----------------------|------------------------|--|---|----------|
| File                                                               |                       |                        |  |   |          |
| Select Download File                                               |                       |                        |  |   |          |
| Select File To Download                                            |                       |                        |  |   |          |
| Current File: C:\Users\ecarm                                       | en\Desktop\78_70_0683 | 3_V1_11.production.hex |  |   |          |
| Download Via CAN                                                   |                       |                        |  |   |          |
| Download .HEX file                                                 | Cancel                | Switch ON Now          |  |   |          |
|                                                                    |                       |                        |  |   |          |
| CPU: PIC18F46K80<br>Calculating number of pa<br>Packet total: 5937 | ckets to send         |                        |  |   |          |
|                                                                    |                       |                        |  |   |          |
|                                                                    |                       |                        |  |   |          |
| 1                                                                  |                       |                        |  |   |          |